## **GMT: The Generic Mapping Tools**

✬

- GMT = a software **package** to create high-quality **postscript** maps and graphs in various projections.
- Output includes standard x-y-plots as well as complicated maps combined with other **geographical referenced data**.
- "Around 6000 scientists and engineers worldwide are using GMT in their work"
- GMT is a highly effective way for creating customized, professional looking maps or graphs.
- More information and on-line manual: **http://gmt.soest.hawaii.edu/**

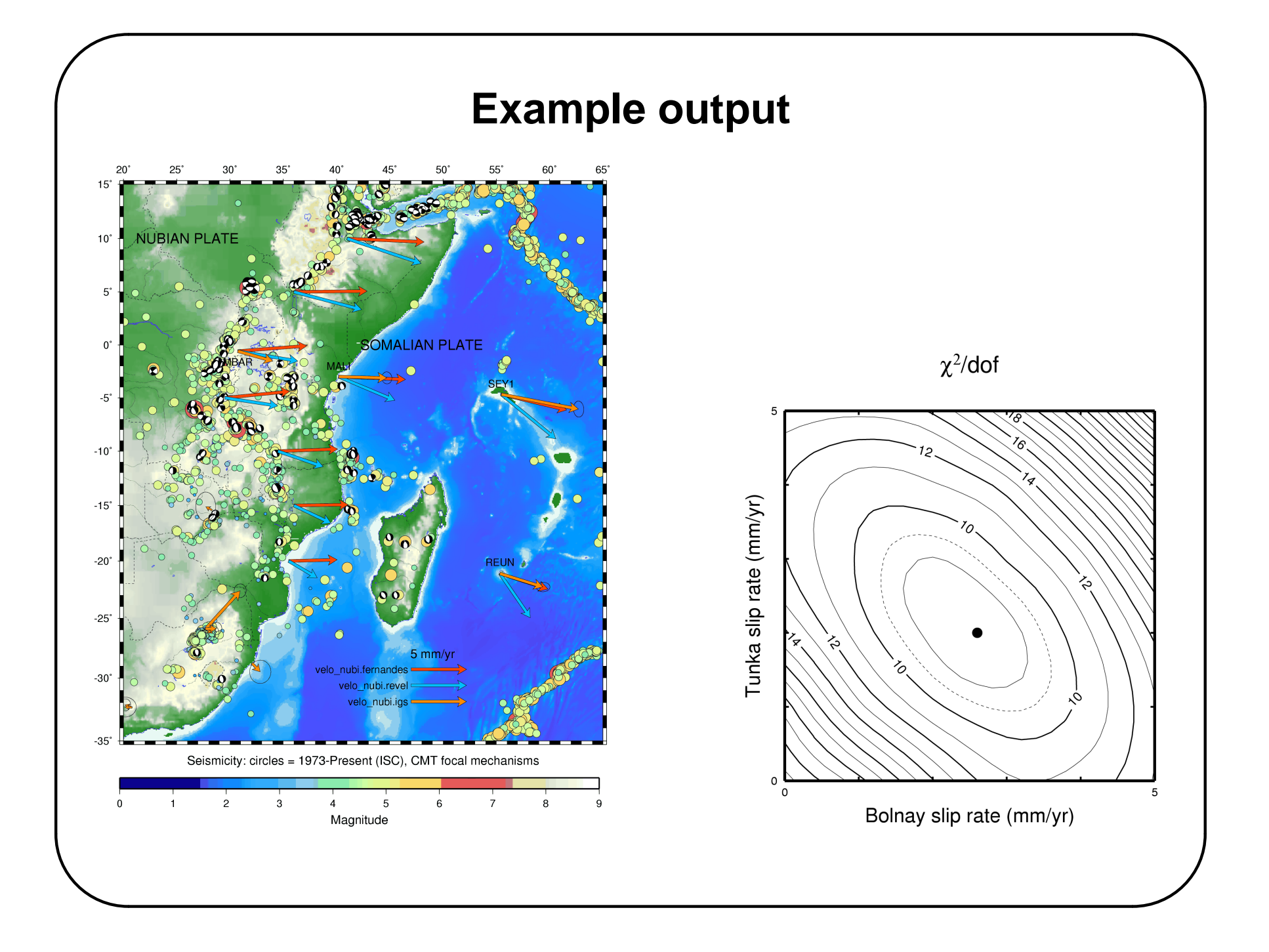

## **GMT: The Generic Mapping Tools**

✬

- GMT comes as a set of more than 50 programs and tools, each of them performing a specific task.
- Most of the time, only 5-6 of these programs are used to plot maps or simple graphs.
- GMT programs are either called from the **command-line** or from **shell-scripts**.
- GMT commands can be **called** from you code (C, Fortran, etc.) or from shell-scripts

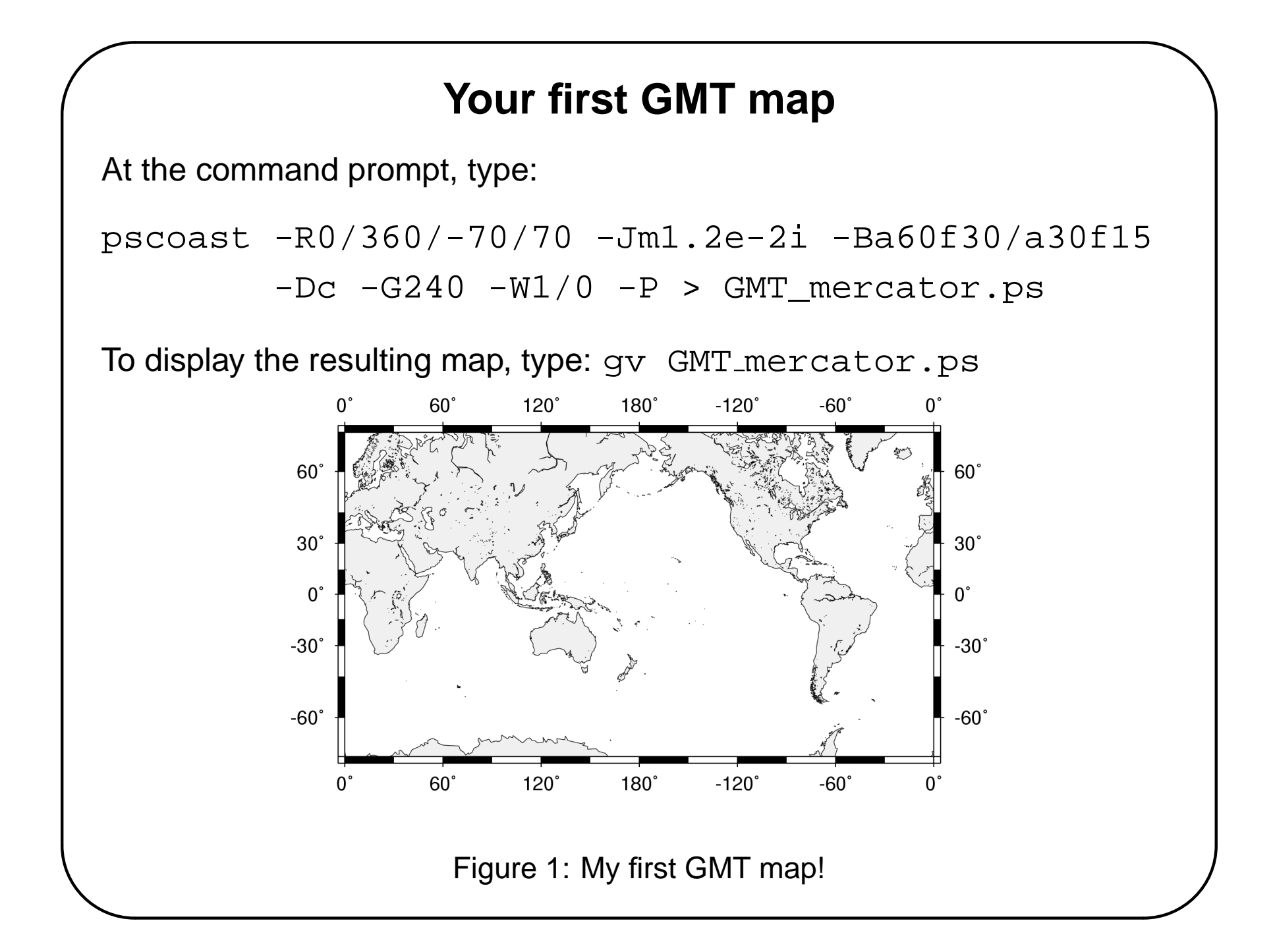

# **What did we just type?**

• A GMT command to plot coastlines: pscoast

✬

- Followed by a series of arguments in the form  $\ldots$ :
	- $-R0/360/-70/70$  = select frame between longitudes 0/360 and latitudes -70/70
	- $-Jm1$ .  $2e-2i$  = use Mercator projection (m) and a scale of 0.012 degree per inch
	- **–** -Ba60f30/a30f15 = annotate longitude borders every 60 degrees, latitude border every 30 degrees, fill longitude borders every 30 degrees, latitude border every 15 degree.
	- $-Dc$  = use a crude resolution for plotting coastlines
	- **–** -G240 = color landmasses in light grey (0=black, 255=white)
	- $-W1/0$  = draw coastlines with a 1 point-wide line (i.e. extra thin) in black
	- $-P = plot$  in portrait mode (GMT default is landscape)

## **Displaying postscript**

- There are several standard tools to display postscript, usually available on most unix systems:
	- **– ghostview**: gs

✬

✫

- **– ghostscript**: gv
- **– ImageMagick**: display
- Note that GMT commands can be directly "*piped*" into gv for instance: pscoast -R0/360/-70/70 -Jm1.2e-2i -Ba60f30/a30f15  $-DC -G240 -W1/0 -P$  | gv -

(vertical bar) means that the output of GMT is directly fed into  $(=$ "piped" into) gv.

## **Unix**

✬

- UNIX is an operating system, i.e. it manages the way the computer work by driving the processor, the on-board memory, the disk drives, keyboards, video monitors, etc. and by performing useful tasks for the users
- UNIX was created in the late 1960s as a multiuser, multitasking system for use by programmers.
- The philosophy behind the design of UNIX was to provide simple, yet powerful utilities that could be pieced together in a flexible manner to perform a wide variety of tasks.

# **Unix: basic commands**

- login, logout, work environment
- Current directory? pwd

✬

- Creating a new directory: mkdir directory
- Changing directory:
	- **–** Go to home directory: cd or cd ∼user name
	- **–** Go to directory /home/users/ecalais/work: cd /home/users/ecalais/work
	- **–** Go to directory one level below: cd ..
- $\bullet$  List the content of a directory:  $1s$ 
	- **–** List all files (includind those starting with a .): ls -a
	- **−** Show details (ownership, date, etc): ls −1

## **Unix: basic commands**

- Create empty file: touch file1
- Copying a file: cp file1 file2
- Moving (= renamimg) a file: mv file2 file3
- Removing a file: rm file3
- Viewing files:

✬

- **–** cat file name
- **–** more file name
- Editing files:

- **–** vi file name, emacs file name
- **–** edit file name (opens a new window)
- Manual pages: man unix\_command

## **Unix: basic commands**

- Connect to remote computer: ssh username@remote.domain
- Transfer files between computers by  $ftp$ :

✬

- **–** Establish connection with: ftp computername.domain
- **–** For secure connection use: sftp computername.domain
- **–** "Anonymous" ftp: ftp computername.domain, username = anonymous, password your email address
- **–** Change directory on the server: cd directory
- **–** Change directory on the host: lcd directory
- **–** Transfer in binary mode: binary
- **–** Download a file: get file
- **–** Upload a file: put file

## **Unix: variables**

```
set day = 1echo $day
echo $day > junk
echo $day > /dev/null
@ day = \dots day + 1
echo $day >> junk
cat junk
```
Note that:

✫

✬

- > redirects the output of a command to a file. If the file did not exist, it is created. If the file already existed, it is overwritten!
- > appends the output of a command to a file. If the file did not exist, it is created. If the file already existed, the output is appended.

## **Unix: if**

```
set day = 2if (\frac{\delta}{\delta}) = 2 then
       echo you win
else
       echo you loose
endif
```

```
Try with day = 1 ...
```
✫

✬

#### **Unix: while / foreach**

✬

```
set day = 1while (\frac{3}{4} < 10)
  echo This is file $day > file.$day
  @ day ++
end
foreach f (*)
 echo This is file: $f
end
```
#### **Unix: awk**

```
echo 3 2 | awk {print $1,$2}
echo 3 2 | awk {print $1/$2}
echo 3 2 | awk \{print int(\$1/\$2)\}\echo 4 | awk {print sqrt($1)}
```
✬

```
echo 1234567 | awk {print substr($1,1,4))}
echo 1234567 | awk {print substr($1,5,3))}
```

```
set a = 'echo 1234567 | awk {print substr($1,1,4))}'
set b = 'echo 1234567 | awk {print substr($1,5,3))}'
set c = $a$echo $c
```
# **Unix: grep** echo TOTO > junk echo TATA >> junk echo TITI >> junk cat junk grep TATA junk

✬

✫

grep TATA junk | awk '{print substr(\$1,1,2)}' set TA = 'grep TATA junk | awk ' $\{print \; substr(\$1,1,2])\}'$ '' echo \$TA

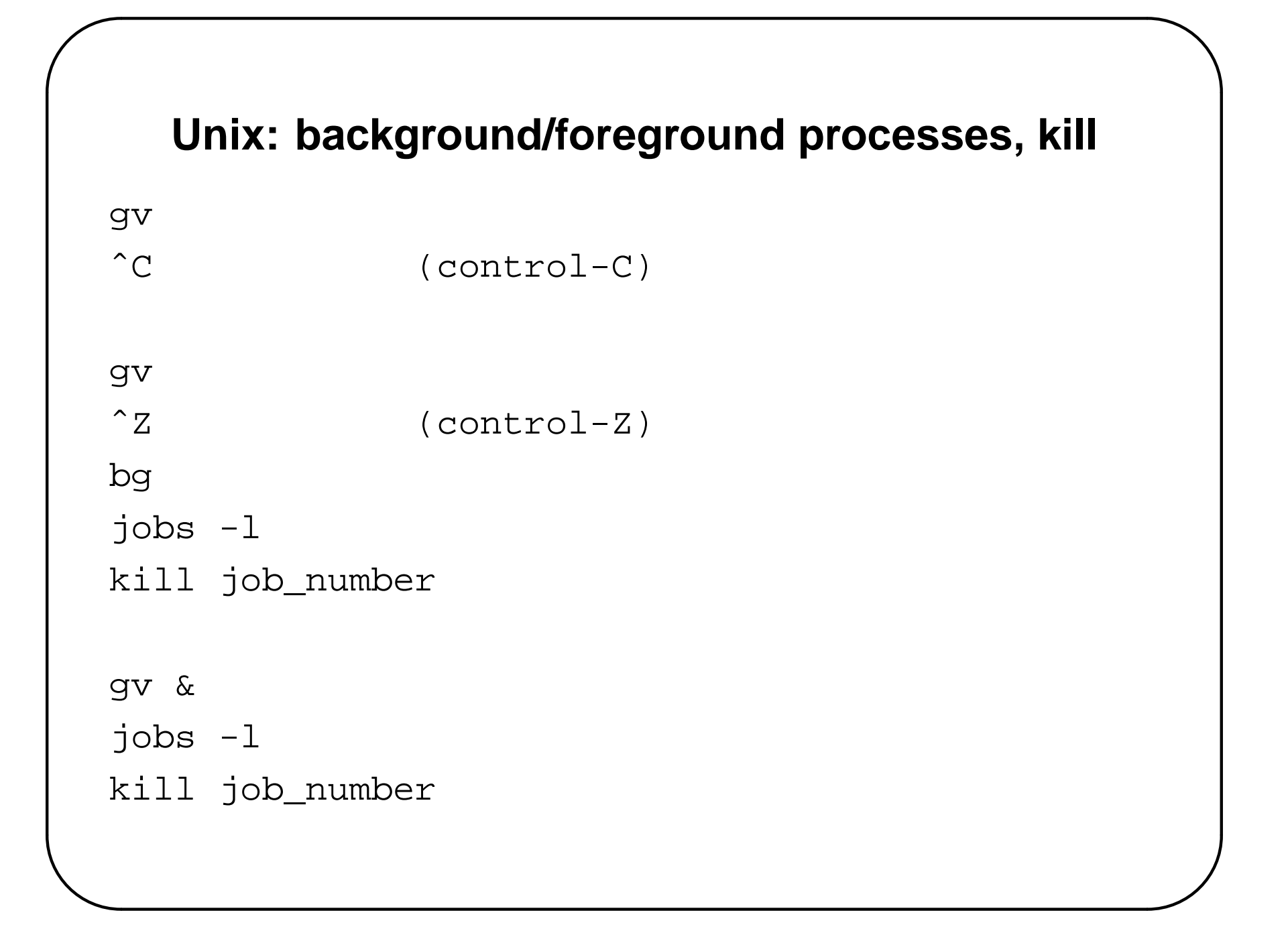

## **Unix: background/foreground processes, kill**

gv &

✫

✬

ps -elf

ps -elf | more

ps -elf | grep ecalais

ps -elf | grep gv

kill job\_number

# **CSH scripts**

- Scripts are programs written in Unix, with different possible flavors: sh, csh, bash, ksh, etc...
- We will be using **csh**.

✬

✫

• Write a file with the following content, save it as  $my\_script.csh$ :

```
#!/bin/csh -f
echo n What is your name?
set name = $ <
if ($name == eric) then
     echo Hello $name
else
     echo I dont know you, bye.
endif
```
# **Running CSH scripts**

- Run your script: csh my\_script.csh
- Make your script executable and run it:

✬

```
ls -al my_script.csh
chmod +x my_script.csh
ls -al my_script.csh
my_script.csh
```
## **Your first GMT script**

• Create a script file gmt1.csh with the following content:

pscoast -R0/360/-70/70 -Jm1.2e-2i -Ba60f30/a30f15  $-DC$   $-G240$   $-W1/0$   $-P$  > GMT\_mercator.ps gv GMT\_mercator.ps &

• Run it using: csh gmt1.csh

✬

- Or make it executable first: chmod +x gmt1.csh
- And then run it: gmt1.csh

## **Your second GMT script**

Let's plot the same map as before twice on the same page, shifted vertically by 4 inches. You GMT script gmt 2. csh looks like:

```
pscoast -R0/360/-70/70 -Jm1.2e-2i -Ba60f30/a30f15
```
 $-DC$   $-G240$   $-W1/0$   $-P$   $-K$  > GMT\_mercator.ps

```
pscoast -R -Jm -Ba60f30/a30f15 -Dc -G240 -W1/0
```
-O >> GMT\_mercator.ps

```
gv GMT_mercator.ps &
```
✬

✫

Run your script using: csh gmt2.csh

Or make it executable first: chmod  $+x$  gmt2.csh

And then run it: gmt2.csh

## **Your second GMT script**

Note that:

✫

✬

- The contents of -R and -J do not need to be repeated
- The first line **creates** file GMT\_mercator.ps (with >), the second line **appends** to that file (with >>)
- $\bullet$  -K means that more code will be added later: therefore, every GMT command, **except the last one**, must have -K
- $\bullet$  -O means overlay on top of previous command: therefore, every GMT command, **except the first one**, must have  $-0$
- $\bullet$  -P (for portrait mode) does not need to be repeated

# **Assignment**

Using a csh script, create on the same page 4 maps of North America  $(20<$ lat $<$ 65 and -140 $<$ lon $<$ -50) using:

✬

- A Mercator projection, grey land masses, white oceans, black coastline with crude resolution, lat/lon borders annotated every 20 degrees and filled every 5 degrees
- Same as above, but light brown land masses, light blue oceans, intermediate resolution coastlines, a 1500 km long map scale located in the bottom right corner of the map
- Same as above, with all major rivers in blue pen, state boundaries in dashed solid black, country borders in solid red, coastline in dark blue.
- Same as above, using a Lambert projection, without the map scale, with a title, and the lat/lon annotations along the S and E sides only.

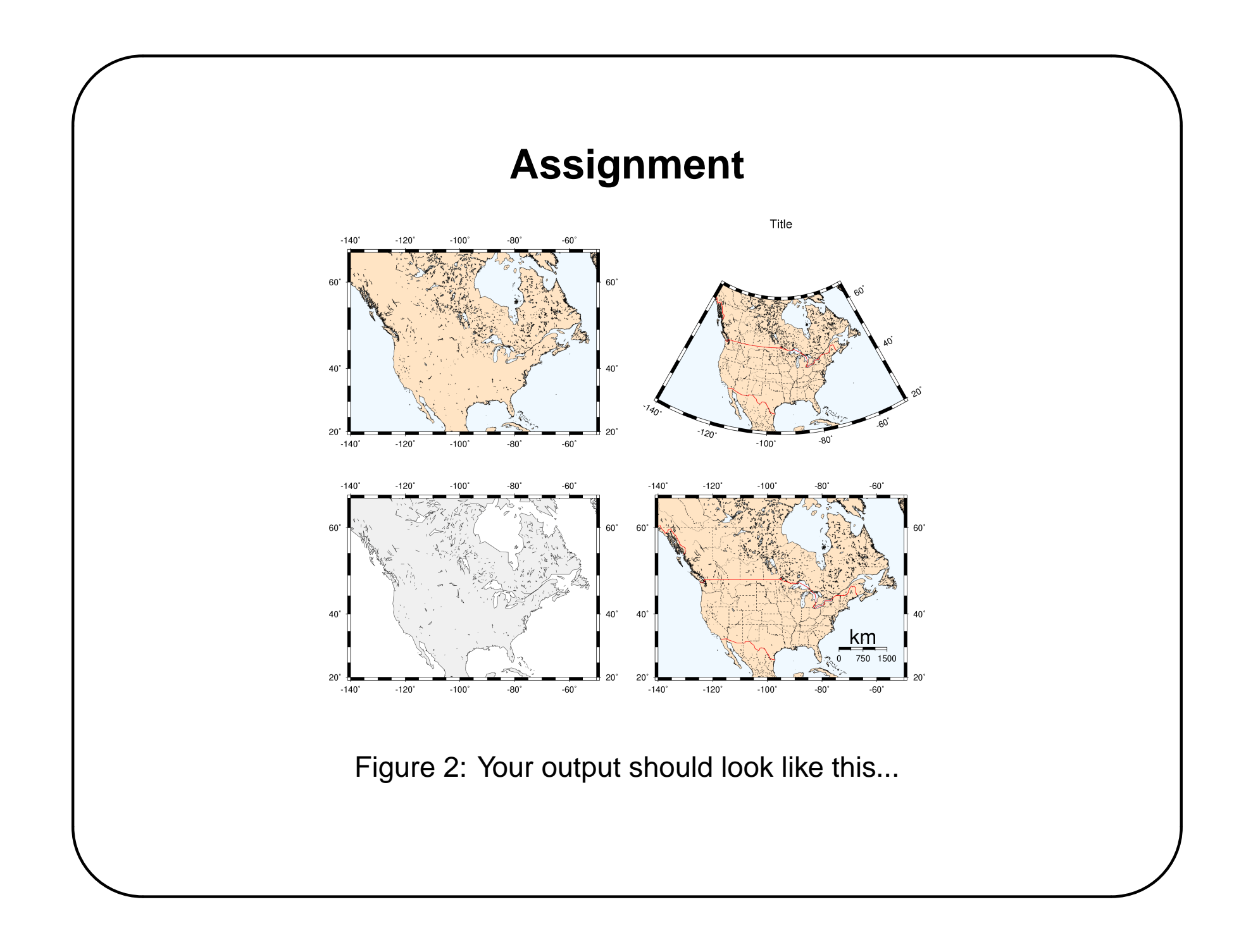